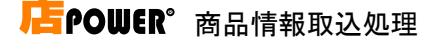

## 一括処理 グループ会社(メンテナンス)

### 概要

グループ会社のメンテナンス処理を行います。

### 起動方法

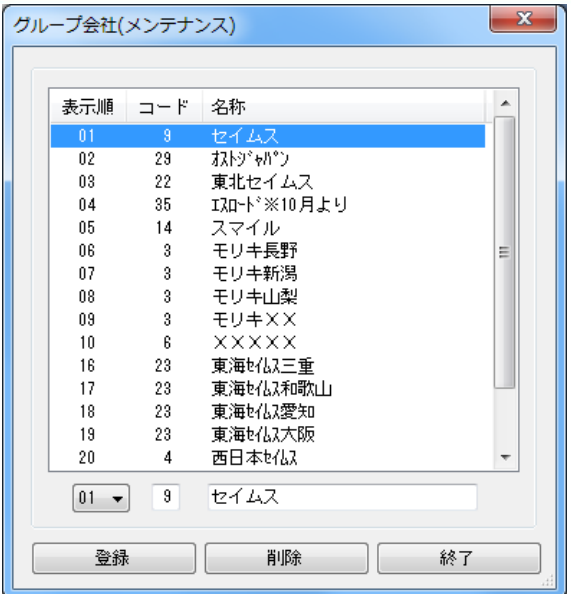

# ■操作方法

#### グループ会社を登録する

- 1.表示順を設定します。
- 2.グループ会社のコードと名称を入力します。
- 3. [登録] をクリックします。

#### グループ会社を更新する

1.更新するグループ会社を一覧より選択します。 2.グループ会社の名称を入力します。 3. [登録] をクリックします。

#### グループ会社を削除する

1.削除するグループ会社を一覧より選択します。 2. [削除] をクリックします。

### ■特記事項

※コード桁数は 2 桁で、名称桁数は 20 桁です